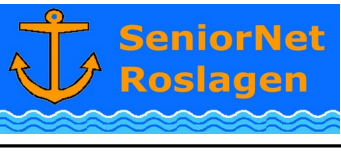

*"Seniorer Hjälper seniorer Med IT"*

#### **Test med frågor till ChatGPT "**Lasse Sjöström"

I första exemplet ändrade jag lite i en av exempelfrågorna så den passade bättre för seniorer. Frågan var på engelska så jag lade till att jag ville ha svaret på svenska. *(Skrivs frågan in på svenska får man svaret på svenska direkt.)*

#### **I första exemplet var frågan (översatt):** *Förklara datorhistoria kort på svenska?* **Övriga frågor ställdes senare på svenska.**

Svaren nedan har genererats av **AI på ChatGPT**, *(tog 10-20 sekunder per fråga).* Inget av svaren är rättat eller korrigerat för utom att ordet **"Fråga:"** är inlagt i texten. I övrigt är texten kopierad från skärmen till detta dokument.

### **Innehåll**

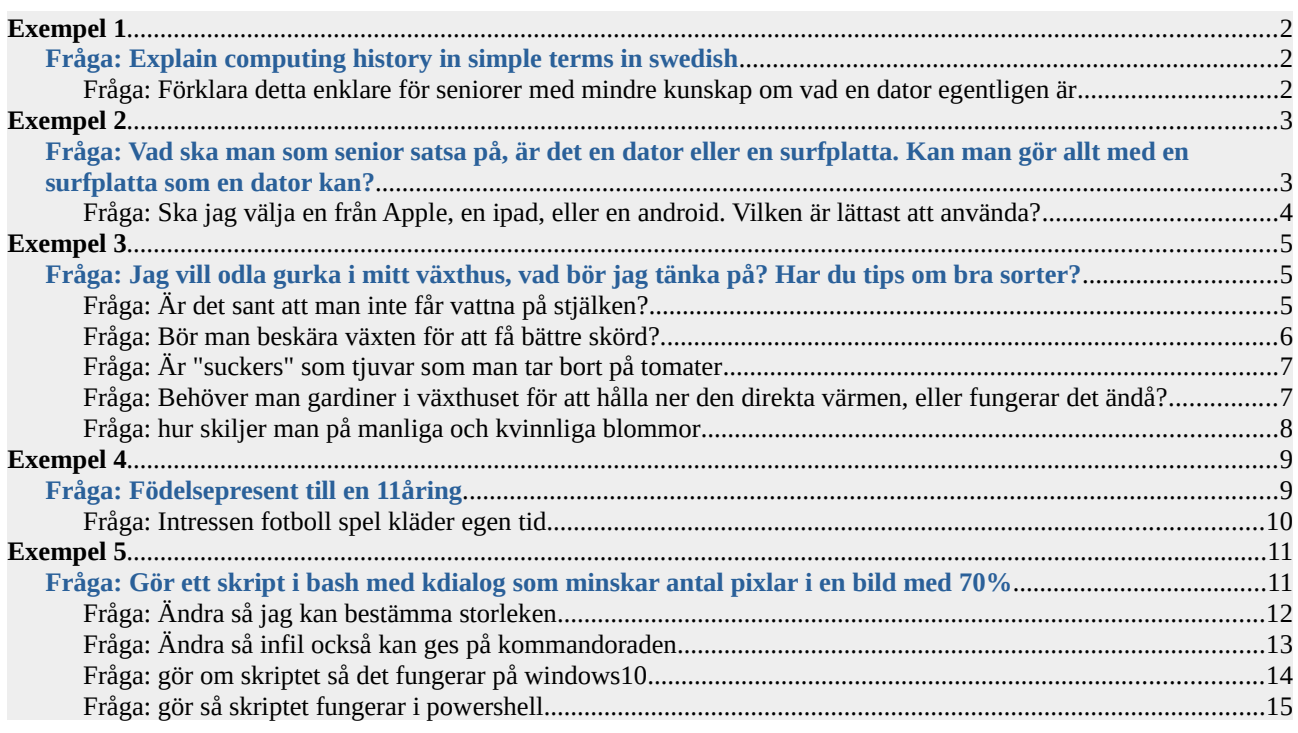

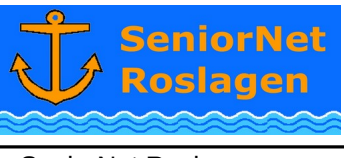

#### <span id="page-1-2"></span><span id="page-1-0"></span>*Fråga: Explain computing history in simple terms in swedish*

Datorhistoria kan beskrivas som utvecklingen av maskiner som kan hjälpa oss att bearbeta och lagra information. Det började för länge sedan med enkla mekaniska enheter för att räkna och sedan fortsatte det med uppfinningen av elektroniska datorer.

En av de första viktiga händelserna var uppfinningen av transistorer på 1940-talet. Transistorer är små elektroniska komponenter som kan användas för att förstärka och styra elektrisk ström. Detta banade väg för utvecklingen av datorer som kunde utföra mer avancerade beräkningar.

Under 1960-talet började man använda integrerade kretsar, som är små kretsar med många transistorer på en enda bit kisel. Detta gjorde det möjligt att bygga mindre och billigare datorer.

På 1970-talet kom de första persondatorerna, vilka var mindre och mer överkomliga än de tidigare stora datorerna. Det var under denna tid som företag som Apple och Microsoft grundades.

På 1980-talet blev persondatorer mer populära och tillgängliga för allmänheten. Grafisk användargränssnitt (GUI) introducerades, vilket gjorde det enklare att använda datorn med mus och ikoner.

1990-talet var en tid av snabb teknologisk utveckling. Internet blev allmänt tillgängligt och användningen av datorer spred sig över hela världen. Mobiltelefoner började också bli vanligare.

Under 2000-talet har datorer och teknik fortsatt att utvecklas snabbt. Vi har sett framväxten av bärbara datorer, smartphones, surfplattor och andra enheter som gör det möjligt för oss att vara uppkopplade och göra saker på språng.

Idag är datorer en del av vårt dagliga liv. Vi använder dem för att kommunicera, arbeta, spela spel, söka efter information och mycket mer. Tekniken utvecklas ständigt och det är spännande att tänka på vad framtiden har att erbjuda inom datavärlden.

#### <span id="page-1-1"></span>*Fråga: Förklara detta enklare för seniorer med mindre kunskap om vad en dator egentligen är*

Datorhistoria handlar om hur maskiner har utvecklats för att hjälpa oss att göra olika saker med information. För länge sedan använde människor enkla mekaniska saker för att räkna, som till exempel abakusen.

Senare, på 1900-talet, började människor uppfinna elektroniska maskiner som kunde göra mer komplicerade beräkningar. Dessa maskiner kallades datorer. De använde elektronik för att lagra och bearbeta information.

I början var datorerna ganska stora och dyra, och bara experter kunde använda dem. Men med tiden blev de mindre och billigare, och de blev tillgängliga för fler människor.

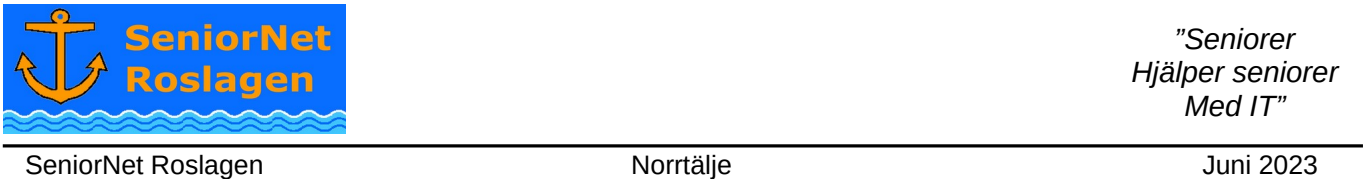

På 1970-talet började persondatorerna bli populära. Dessa var mindre och kunde stå på skrivbordet. De var lättare att använda än de tidigare stora datorerna.

Senare, på 1980-talet, kom datorer med färger och bilder. Du kunde använda en mus för att styra dem och klicka på små bilder som kallas ikoner. Det blev enklare att använda datorn på det sättet.

På 1990-talet blev internet allmänt tillgängligt. Det innebar att man kunde ansluta datorn till andra datorer runt om i världen och skicka meddelanden och söka efter information.

Nu för tiden använder vi datorer för att göra många saker. Vi kan skicka e-postmeddelanden, söka efter information på internet, spela spel, titta på bilder och mycket mer. Det är som en verktygslåda där vi kan använda olika verktyg för att göra olika saker.

Det är aldrig för sent att lära sig om datorer. Och även om tekniken kan verka lite skrämmande i början, finns det många människor som kan hjälpa till att lära dig och svara på dina frågor.

## <span id="page-2-0"></span>**Exempel 2**

#### <span id="page-2-1"></span>*Fråga: Vad ska man som senior satsa på, är det en dator eller en surfplatta. Kan man gör allt med en surfplatta som en dator kan?*

Som senior kan du välja antingen en dator eller en surfplatta beroende på dina behov och preferenser. Båda enheterna har sina fördelar och kan utföra många liknande uppgifter, men det finns några skillnader att överväga.

En dator, särskilt en bärbar dator, erbjuder generellt sett mer kraft och funktionalitet än en surfplatta. Datorn har en större skärm och ett tangentbord, vilket kan vara fördelaktigt för personer som behöver skriva mycket eller arbeta med program som kräver mer kraft, till exempel bildredigering eller datahantering. En dator ger dig också möjlighet att ansluta till externa enheter som skrivare eller hårddiskar.

Å andra sidan är surfplattor mer bärbara och enklare att använda för vardagliga uppgifter såsom att surfa på internet, skicka e-postmeddelanden, titta på videor, läsa böcker och spela spel. De har pekskärmar och är intuitiva att använda, vilket kan vara fördelaktigt för personer som inte är vana vid att använda en traditionell dator. Surfplattor kan också vara lättare att hantera och ha längre batteritid än datorer.

När det gäller att göra allt som en dator kan, finns det vissa skillnader. Vissa mer avancerade uppgifter, till exempel avancerad bildredigering eller komplexa databaser, kan vara enklare att hantera på en dator. Å andra sidan finns det en mängd applikationer och program tillgängliga för surfplattor som kan göra det mesta av det vardagliga användningsområdet.

Sammanfattningsvis kan båda enheterna fungera bra för de flesta dagliga uppgifter, men det kan vara bra att överväga vad du kommer att använda enheten till mest och vilka funktioner som är viktigast för dig. Du kanske också vill prova att använda båda enheterna och se vilken som känns mest bekväm och intuitiv för dig.

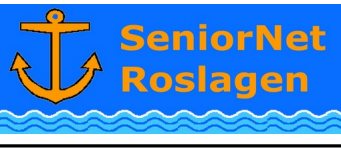

#### <span id="page-3-0"></span>*Fråga: Ska jag välja en från Apple, en ipad, eller en android. Vilken är lättast att använda?*

När det gäller användarvänlighet har både Apples iPad och Android-surfplattor sina egna styrkor och fördelar. Det beror till stor del på din personliga preferens och tidigare erfarenhet. Här är några saker att tänka på:

iPad (Apple):

- iPad har rykte om sig att vara användarvänlig och har en konsistent och intuitiv användargränssnittsstil.
- Om du redan använder andra Apple-enheter, såsom en iPhone eller Mac-dator, kan det vara bekvämt att ha en iPad eftersom du kan dra nytta av den ekosystemintegration som Apple erbjuder.
- Apples App Store erbjuder ett brett utbud av appar och de har ofta hög kvalitet och optimeras väl för iPad.

Android-surfplattor (till exempel från tillverkare som Samsung, Lenovo, Huawei, m.fl.):

- Android-surfplattor erbjuder mångfald och valmöjligheter från olika tillverkare, vilket innebär att du kan hitta en surfplatta som passar dina specifika behov och budget.
- Android erbjuder en anpassningsbarhet och flexibilitet som kan vara attraktiv för vissa användare. Du kan göra anpassningar och justeringar på en mer djupgående nivå, om du är intresserad av det.
- Google Play Store erbjuder också ett stort urval av appar för Android-surfplattor.

Om du är bekant med Apples ekosystem och redan använder andra Apple-enheter, kan en iPad vara det enklaste valet för dig eftersom det ger en smidig integrering mellan enheterna. Å andra sidan kan Android-surfplattor vara mer flexibla och ge dig fler alternativ att välja mellan.

Om möjligt rekommenderar jag att du besöker en butik och testar både iPad och Android-surfplattor för att få en känsla för användarupplevelsen och se vilket gränssnitt som passar dig bäst.

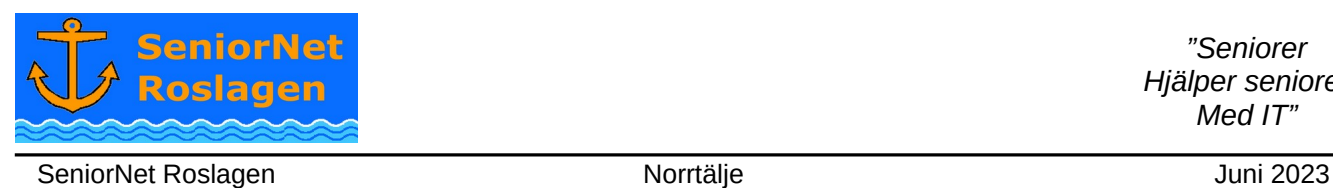

#### <span id="page-4-2"></span><span id="page-4-0"></span>*Fråga: Jag vill odla gurka i mitt växthus, vad bör jag tänka på? Har du tips om bra sorter?*

Att odla gurka i ett växthus kan vara en rolig och givande aktivitet. Här är några tips att tänka på för att få bästa möjliga resultat:

- 1. Temperatur: Gurkor trivs i varma temperaturer, så se till att hålla temperaturen i växthuset mellan 21-32 °C för att optimera tillväxten. Natttemperaturen bör inte vara lägre än 15 °C.
- 2. Ljus: Gurkor behöver mycket ljus för att växa ordentligt. Placera växthuset på en plats där det får fullt solljus under större delen av dagen. Om det behövs kan du komplettera med belysning för att förlänga ljusperioden.
- 3. Mark och gödsel: Gurkor behöver en väldränerad jord som är rik på organiskt material. Förbered jorden genom att tillsätta kompost eller annan organisk gödsel. Se även till att tillföra näring regelbundet under växtsäsongen.
- 4. Stöd: Gurkor är rankväxter och behöver stöd för att växa uppåt. Använd spaljéer, nät eller snören för att ge dem stöd och möjliggöra luftcirkulation runt plantorna.
- 5. Vattna regelbundet: Håll jorden jämnt fuktig genom att vattna regelbundet. Undvik dock övervattning, eftersom gurkor inte trivs i vattenmättad jord.

När det gäller bra sorter av gurkor finns det många att välja mellan. Här är några populära sorter som passar bra för växthusodling:

- 'Miniature White': En kompakt sort med små vita gurkor.
- 'Telegraph Improved': En klassisk sort med långa och smala gurkor.
- 'Sweeter Yet': En söt och knaprig sort som lämpar sig väl för färsk konsumtion.
- 'Green Slam': En tidig sort med mörkgröna och smakrika gurkor.
- 'Diva': En seedless (fröfri) sort som ger krispiga och saftiga gurkor.

Det är alltid bra att kolla med ditt lokala plantskola eller trädgårdscenter för att få rekommendationer om sorter som passar bäst för ditt specifika klimat och växthusförhållanden.

#### <span id="page-4-1"></span>*Fråga: Är det sant att man inte får vattna på stjälken?*

Ja, det är sant att det är bäst att undvika att vattna direkt på stjälken av gurkplantor eller andra växter. Vattnet som rinner ner på stjälken kan öka risken för rot- och stamsjukdomar, särskilt om det finns för mycket fukt kvar runt roten.

När du vattnar gurkor (och andra växter) är det bäst att sikta på att vattna marken runt plantan istället för själva stjälken. Du kan vattna vid basen av plantan och låta vattnet tränga ner i jorden för att nå rötterna. Detta hjälper till att undvika fuktansamling runt stjälken och minskar risken för sjukdomar.

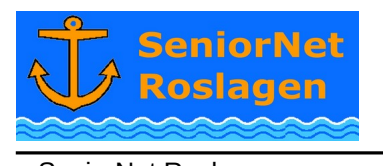

SeniorNet Roslagen Norrtälje Versionsbesonder Australia versionsbesonder Australia versionsbesonder Australia

En annan rekommendation är att använda droppbevattningssystem eller bevattningsslangar som sprider vattnet jämnt över marken. Detta hjälper till att undvika överdriven fuktighet vid stjälken och ger vattnet möjlighet att sjunka ner i marken där rötterna kan nå det.

Det är viktigt att balansera bevattningen och se till att jorden förblir fuktig, men inte genomdränkt. För mycket vatten kan leda till rotförruttnelse och andra problem, medan för lite vatten kan påverka växtens tillväxt och fruktproduktion.

#### <span id="page-5-0"></span>*Fråga: Bör man beskära växten för att få bättre skörd?*

Ja, beskärning kan vara fördelaktigt för att uppnå en bättre skörd av gurkor i växthuset. Här är några skäl till varför beskärning kan vara till hjälp:

- 1. Förbättrad luftcirkulation: Genom att beskära bort överflödiga blad och skott kan du öka luftcirkulationen runt växten. Det minskar risken för fuktrelaterade sjukdomar som mjöldagg och mögel, eftersom bladen torkar snabbare efter bevattning eller dagg.
- 2. Ljusgenomsläpp: Genom att ta bort överskjutande blad och skott kan du öka mängden ljus som når frukterna. Det främjar tillväxt och mognad av gurkorna och kan förhindra att frukterna blir bleka eller missformade.
- 3. Bättre resursutnyttjande: Genom att beskära bort onödiga skott och blad kan växten fokusera sina resurser på att producera och mogna frukterna. Det kan öka skördens storlek och kvalitet.

Vid beskärning av gurkor i växthus finns det några särskilda punkter att tänka på:

- Ta bort suckers: Gurkor producerar så kallade "suckers" eller sidoskott som växer från bladvecken. Dessa skott kan ta bort energi från huvudplantan och leda till en mindre produktiv växt. Ta bort suckers när de är små, innan de blir för stora och svåra att klippa bort utan att skada huvudstammen.
- Behåll fruktbara grenar: Gurkplantor har manliga och kvinnliga blommor på olika grenar. Det är viktigt att behålla grenar med kvinnliga blommor, eftersom de utvecklas till frukter. Beskärning kan hjälpa till att identifiera och behålla dessa grenar för att säkerställa en bättre skörd.

Var försiktig när du beskär gurkor och använd rena och vassa verktyg för att minimera risken för skador på växten. Det är också bra att läsa på om beskärningstekniker specifikt för gurkor och anpassa dem efter dina växtförhållanden och preferenser.

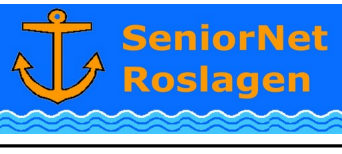

#### <span id="page-6-1"></span>*Fråga: Är "suckers" som tjuvar som man tar bort på tomater*

Ja, "suckers" i gurkor kan liknas vid "tjuvar" i tomater. Suckers är skott som växer i bladvecken och kan ta bort energi och näring från huvudplantan. Genom att ta bort suckers kan man hjälpa till att kanalisera växtens resurser till fruktproduktionen och förbättra den övergripande skörden.

För gurkor är det vanligt att ta bort suckers, särskilt de som växer långt ner på plantan. Dessa suckers tenderar att vara mindre produktiva och kan hindra luftcirkulationen runt växten. Du kan använda en vass trädgårdssax eller kniv för att försiktigt klippa av suckersna vid basen, se till att inte skada huvudstammen.

Det är dock viktigt att notera att inte alla gurkosorter behöver eller gynnas av att ta bort suckers. Vissa sorter kan ha en naturlig buskig tillväxt och kan gynnas av att ha flera grenar. Därför är det bra att undersöka den specifika sorten du odlar och följa rekommendationerna för beskärning.

Kom ihåg att regelbunden inspektion och underhåll av gurkplantorna kommer att hjälpa dig att identifiera de suckers som behöver tas bort. Var noga med att följa rätt beskärningsteknik och anpassa den efter dina plants specifika behov.

#### <span id="page-6-0"></span>*Fråga: Behöver man gardiner i växthuset för att hålla ner den direkta värmen, eller fungerar det ändå?*

Gardiner eller skuggnät kan vara användbara i ett växthus för att reglera temperaturen och minska den direkta värmen som når växterna. Genom att installera gardiner kan du skapa en skuggad miljö och därmed skydda växterna från överhettning under intensivt solljus.

Här är några fördelar med att använda gardiner eller skuggnät i växthuset:

- 1. Temperaturkontroll: Gardiner kan hjälpa till att minska temperaturen inne i växthuset genom att filtrera och minska mängden direkt solinstrålning. Detta kan vara särskilt viktigt under varma sommardagar när växterna kan bli överhettade.
- 2. Skydd mot skadligt ljus: Vissa växter kan vara känsliga för för mycket starkt ljus, särskilt unga plantor eller växter som vanligtvis trivs i skuggiga förhållanden. Gardiner ger ett skyddande lager som filtrerar ljuset och förhindrar att växterna bränns eller stressas av för starkt solljus.
- 3. Jämnare ljusfördelning: Gardiner kan hjälpa till att skapa en jämnare ljusfördelning i växthuset genom att sprida ljuset jämnt över växterna. Detta kan vara särskilt användbart om ditt växthus har områden med starkt solsken och andra områden som är skuggade.

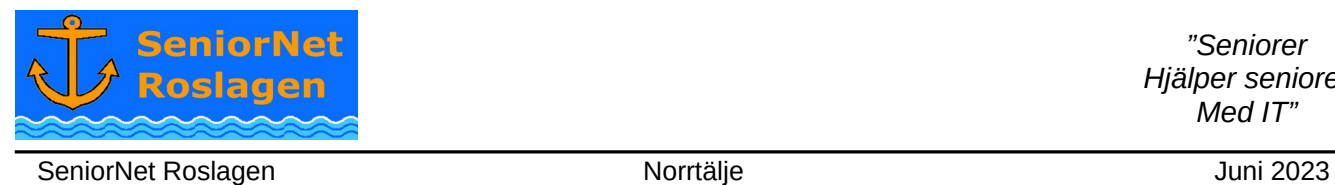

Det är viktigt att välja rätt typ av gardiner eller skuggnät för dina växter och växthusets behov. Det finns olika material och tätheter att välja mellan, så det kan vara bra att rådgöra med trädgårdscentret eller specialiserade växthusleverantörer för att hitta rätt lösning för ditt specifika växthus och klimat.

Tänk också på att gardiner kan behöva justeras och regleras under dagen beroende på väderförhållandena och växternas behov. Att ha möjligheten att dra undan eller justera gardinerna kommer att ge dig flexibilitet att anpassa ljus- och temperaturförhållandena efter dina växter.

#### <span id="page-7-0"></span>*Fråga: hur skiljer man på manliga och kvinnliga blommor*

För att skilja manliga och kvinnliga blommor på gurkor kan du titta närmare på blommans struktur. Här är några kännetecken som kan hjälpa dig att identifiera dem:

Manliga blommor:

- Manliga blommor har en tunn stjälk som förbinder blomman med huvudstammen.
- De har en tydlig ståndare, som är den del som bär pollen, och den kan vara synlig som ett gult pulver längst ner i blomman.
- Manliga blommor saknar en fruktämne, vilket är den del som utvecklas till frukt.

Kvinnliga blommor:

- Kvinnliga blommor har en liten fruktämne vid basen av blomman. Fruktämmet ser ut som en miniatyrversion av en gurka.
- De har en kortare stjälk som förbinder blomman med huvudstammen.
- Kvinnliga blommor kan ibland ha en liten utbuktning på botten av blomman, vilket är fruktämmet.

Det är viktigt att notera att gurkor har både manliga och kvinnliga blommor på samma växt. Detta innebär att de har förmågan till självpollinering, men för bästa resultat är det fördelaktigt att ha pollinerare, som bin eller humlor, i närheten för att hjälpa till med pollineringen och fruktsättningen.

Genom att kunna skilja på manliga och kvinnliga blommor kan du identifiera vilka grenar du bör behålla för att maximera skördens storlek och kvalitet.

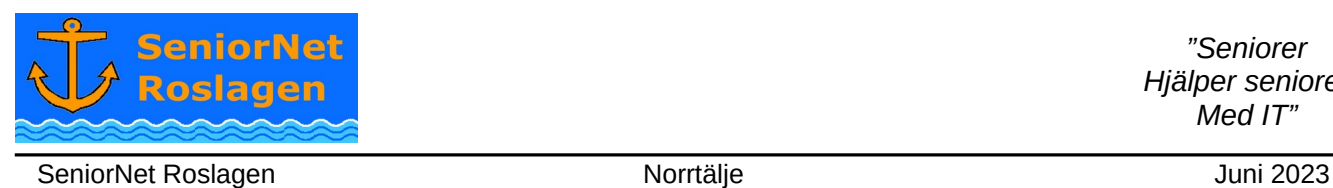

#### <span id="page-8-1"></span><span id="page-8-0"></span>*Fråga: Födelsepresent till en 11åring*

Att välja en födelsepresent till en 11-åring kan vara kul och utmanande på samma gång. Här är några idéer på födelsepresenter som kan vara passande för en 11-åring:

- 1. Böcker: Om barnet är intresserad av att läsa kan du välja en spännande bokserie eller en bok inom ett ämne hen tycker om. Det kan vara allt från fantasy och äventyr till faktaböcker om djur eller vetenskap.
- 2. Pussel: Ett pussel kan vara både underhållande och utmanande. Du kan välja ett pussel med en rolig bild eller ett motiv som intresserar barnet.
- 3. Utomhusleksaker: Ge barnet en present som uppmuntrar till aktivitet utomhus. Det kan vara en fotboll, en cykel, en skateboard eller kanske en frisbee.
- 4. Konstmaterial: Om barnet är intresserad av konst och kreativitet kan du ge en present som främjar detta intresse. Det kan vara ett set med färgpennor, akrylfärger, eller kanske en ritplatta för digitalt måleri.
- 5. Musikinstrument: Om barnet visar intresse för musik kan du överväga att ge ett enklare musikinstrument, som en ukulele, en keyboard eller en blockflöjt. Det kan vara en kul aktivitet att utforska och lära sig spela ett instrument.
- 6. Byggsatser: Byggsatser som LEGO eller andra konstruktionsleksaker är ofta populära bland barn. Det kan vara ett set med specifika teman, som en rymdstation eller en racerbil, eller ett mer generellt set med olika delar för att bygga fritt.
- 7. Brädspel eller sällskapsspel: Ett bra brädspel eller sällskapsspel kan vara en rolig present som kan spelas med familj och vänner. Välj ett spel som är lämpligt för åldern och intressena hos barnet.
- 8. Elektroniska gadgets: Om barnet är intresserad av teknik och elektronik kan du överväga att ge en present som enkelt kodningskit, robotbyggsatser eller en liten programmerbar robot.
- 9. Sportutrustning: Om barnet är involverat i en viss sport eller har uttryckt intresse för en viss sport, kan du överväga att ge en present relaterad till det. Det kan vara en ny fotboll, en tennisrack eller kanske en bollkorg för basket.
- 10.Presentkort: Om du är osäker på vad barnet skulle vilja ha eller om du vill ge hen möjligheten att själv välja kan du ge ett presentkort till en leksaksaffär eller en bokhandel. Då kan barnet själv välja något som hen verkligen önskar sig.

Kom ihåg att det är viktigt att ta hänsyn till barnets intressen och personlighet när du väljer en födelsepresent. Det kan också vara bra att prata med barnets föräldrar eller andra närstående för att få mer specifika idéer och förstå vilka presenter som skulle uppskattas mest.

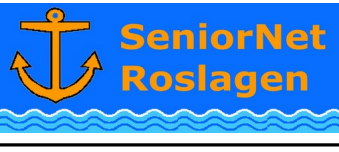

SeniorNet Roslagen Norrtälje Versionsbesonder Australia versionsbesonder Australia versionsbesonder Australia

#### <span id="page-9-0"></span>*Fråga: Intressen fotboll spel kläder egen tid*

Baserat på barnets intressen för fotboll, spel, kläder och egen tid, här är några specifika födelsedagspresentidéer:

- 1. Fotbollsutrustning: Du kan överväga att ge barnet en ny fotboll, fotbollsskor eller till och med en fotbollströja från deras favoritlag eller favoritspelare.
- 2. FIFA-spel: Om barnet är intresserad av fotbollsspel kan du ge dem det senaste FIFA-spelet till deras spelkonsol eller dator. Det kommer att låta dem njuta av virtuell fotboll när de har egen tid.
- 3. Klädset med fotbollstema: Ge barnet ett klädset med fotbollstema, till exempel en t-shirt eller pyjamas med fotbollsmotiv. Det kommer att vara perfekt för avslappnad tid hemma.
- 4. Ett brett utbud av brädspel: Om barnet gillar brädspel kan du överväga att ge dem några populära brädspel som är roliga att spela både ensam och med vänner eller familj. Exempelvis Carcassonne, Ticket to Ride eller Catan.
- 5. Ett tidsmätningssystem: För att hjälpa barnet att organisera sin egen tid kan du ge dem en smart klocka eller ett armbandsur med alarm- och timerfunktioner. Det kommer att hjälpa dem att hålla koll på tiden och fördela den på ett effektivt sätt.
- 6. Ett prenumerationstjänst för spel: Om barnet har tillgång till en spelkonsol eller dator kan du överväga att ge dem en prenumerationstjänst som ger dem tillgång till ett brett utbud av spel att välja mellan. Exempel på sådana tjänster inkluderar Xbox Game Pass eller PlayStation Plus.
- 7. En bokserie om fotboll: Om barnet gillar att läsa kan du ge dem en bokserie som handlar om fotboll, antingen som fakta om stjärnspelare eller spännande fotbollshistorier. Det kan inspirera och underhålla dem samtidigt.
- 8. Ett klädgåvokort: Om du är osäker på vilka kläder barnet skulle föredra kan du ge dem ett gåvokort till deras favoritklädesbutik. Då kan de själva välja kläder som passar deras stil och intressen.

Kom ihåg att det är viktigt att anpassa presenten till barnets ålder och intressen. Det kan också vara en bra idé att prata med barnets föräldrar eller andra närstående för att få mer specifika idéer och förstå vilka presenter som skulle uppskattas mest.

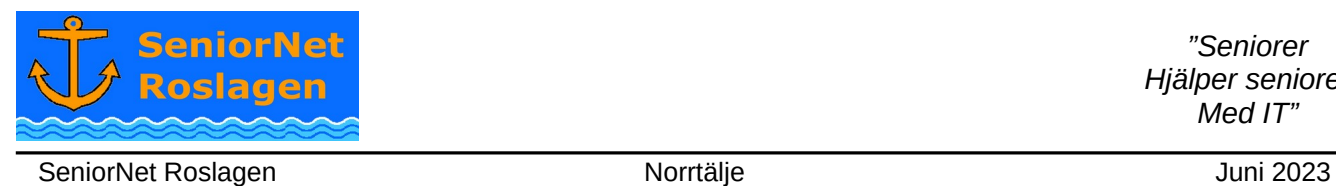

<span id="page-10-1"></span><span id="page-10-0"></span>*Fråga: Gör ett skript i bash med kdialog som minskar antal pixlar i en bild med 70%*

Här är ett exempel på ett bash-skript med kdialog som minskar antalet pixlar i en bild med 70%:

bash #!/bin/bash # Välj bildfilen med hjälp av kdialog filename=\$(kdialog --getopenfilename "\$HOME" "\*.png \*.jpg \*.jpeg") # Kontrollera om användaren avbröt dialogrutan if [ -z "\$filename" ]; then kdialog --msgbox "Ingen bildfil vald. Avbryter skriptet." exit 0 fi # Minska storleken på bilden med 70% med hjälp av ImageMagick output filename="\${filename%.\*} small.\${filename##\*.}" convert "\$filename" -resize 70% "\$output\_filename" # Visa en dialogruta med framgångsmeddelande och den nya filen kdialog --msgbox "Bilden har minskats med 70% och sparats som \$output\_filename." exit 0

Detta skript använder kommandot kdialog för att visa dialogrutor för att välja en bildfil och visa resultatet. Det använder också verktyget convert från ImageMagick för att minska storleken på bilden med 70%. Den nya filen sparas med ett suffix " small" i filnamnet.

Se till att du har både kdialog och ImageMagick installerade på ditt system för att använda detta skript.

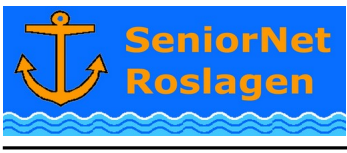

SeniorNet Roslagen Norrtälje Vulkaanse SeniorNet Roslagen van de Amerikaanse Norrtälje

*"Seniorer Hjälper seniorer Med IT"*

#### <span id="page-11-0"></span>*Fråga: Ändra så jag kan bestämma storleken*

Här är en uppdaterad version av bash-skriptet som låter dig bestämma storleken på bilden i procent:

```
bash
#!/bin/bash
# Välj bildfilen med hjälp av kdialog
filename=$(kdialog --getopenfilename "$HOME" "*.png *.jpg *.jpeg")
# Kontrollera om användaren avbröt dialogrutan
if [ -z "$filename" ]; then
 kdialog --msgbox "Ingen bildfil vald. Avbryter skriptet."
   exit 0
fi
# Fråga användaren om den nya storleken i procent
size=$(kdialog --inputbox "Ange den nya storleken i procent:" "100")
# Kontrollera om användaren avbröt dialogrutan eller inte angav ett giltigt
nummer
if [ -z "$size" ] || ! [[ "$size" =~ ^[0-9]+$ ]]; then
 kdialog --msgbox "Ogiltig storlek. Avbryter skriptet."
   exit 0
fi
# Minska storleken på bilden med den angivna procenten med hjälp av ImageMagick
output_filename="${filename%.*}_small.${filename##*.}"
convert "$filename" -resize "$size%" "$output_filename"
# Visa en dialogruta med framgångsmeddelande och den nya filen
kdialog --msgbox "Bilden har minskats med $size% och sparats som 
$output_filename."
exit 0
```
I denna version av skriptet frågar det användaren om den nya storleken i procent genom att använda kdialog --inputbox. Skriptet kontrollerar också om användaren avbröt dialogrutan eller om den angav ett ogiltigt nummer. Storleken anges sedan i convert-kommandot för att ändra storleken på bilden enligt användarens angivna procent.

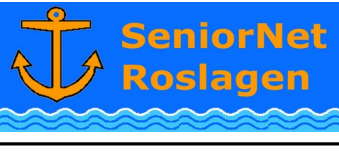

SeniorNet Roslagen Norrtälje Juni 2023

*"Seniorer Hjälper seniorer Med IT"*

### <span id="page-12-0"></span>*Fråga: Ändra så infil också kan ges på kommandoraden*

Här är en uppdaterad version av bash-skriptet som låter dig ge både bildfilnamnet och storleken som argument vid körning av skriptet:

```
bash
#!/bin/bash
# Kontrollera om antal argument är korrekt
if \lceil $# -ne 2 1; then
 echo "Användning: $0 <bildfil> <storlek i procent>"
   exit 1
fi
# Hämta bildfilnamn och storlek från argument
filename="$1"
size="$2"
# Kontrollera om bildfilen finns
if [ ! -f "$filename" ]; then
  echo "Bildfilen $filename finns inte."
   exit 1
fi
# Kontrollera om angiven storlek är ett giltigt nummer
if ! [[ "$size" =~ ^[0-9]+$ ]]; then
echo "Ogiltig storlek. Ange ett heltal i procent."
   exit 1
fi
# Minska storleken på bilden med den angivna procenten med hjälp av ImageMagick
output_filename="${filename%.*}_small.${filename##*.}"
convert "$filename" -resize "$size%" "$output_filename"
echo "Bilden har minskats med $size% och sparats som $output_filename."
exit 0
```
Nu kan du köra skriptet genom att ange bildfilnamnet och storleken i procent som argument i kommandoraden, till exempel:

bash ./skript.sh bild.jpg 70

I det här exemplet minskar skriptet bild.jpg med 70% och sparar den nya bilden som bild\_small.jpg.

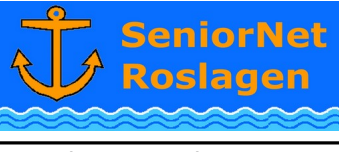

SeniorNet Roslagen Norrtälje Version van die SeniorNet Roslagen van die Version van die Version van die Versio

#### <span id="page-13-0"></span>*Fråga: gör om skriptet så det fungerar på windows10*

För att köra skriptet på Windows 10 behöver du använda ett annat verktyg än kdialog, eftersom det är specifikt för Linux-miljöer. Ett alternativ för att visa dialogrutor på Windows är cscript, som använder Windows Script Host (WSH). Här är en version av skriptet som fungerar på Windows 10 med cscript:

```
bash
#!/bin/bash
# Kontrollera om antal argument är korrekt
if [ $# -ne 2 ]; then
  echo "Användning: $0 <bildfil> <storlek i procent>"
   exit 1
fi
# Kontrollera om cscript är installerat
if ! [-x "$(command -v cscript)"]; then
  echo "cscript är inte installerat. Installera Windows Script Host för att köra
skriptet."
  exit 1
fi
# Hämta bildfilnamn och storlek från argument
filename="$1"
size="$2"
# Kontrollera om bildfilen finns
if [ ! -F "$filename" \overline{]}; then
  echo "Bildfilen $filename finns inte."
  exit 1
fi
# Kontrollera om angiven storlek är ett giltigt nummer
if ! \lceil \cdot \rceil "$size" = \sqrt{0-9}+$ ]]; then
   echo "Ogiltig storlek. Ange ett heltal i procent."
   exit 1
fi
# Minska storleken på bilden med den angivna procenten med hjälp av ImageMagick
output_filename="${filename%.*}_small.${filename##*.}"
convert "$filename" -resize "$size%" "$output_filename"
echo "Bilden har minskats med $size% och sparats som $output_filename."
exit 0
I den här versionen av skriptet har jag behållit samma funktionalitet för att 
kontrollera argument och hantera storleksändringen med ImageMagick. Skillnaden 
är att skriptet inte använder någon dialogruta för att visa meddelanden på 
Windows. Istället visas meddelanden direkt i terminalen.
```
Du behöver fortfarande ha ImageMagick installerat på din Windows-dator och ha lagt till sökvägen till convert-kommandot i ditt system PATH för att kunna köra skriptet framgångsrikt.

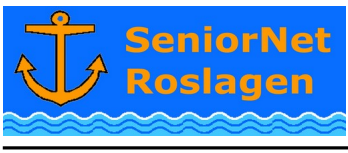

SeniorNet Roslagen Norrtälje Juni 2023

*"Seniorer Hjälper seniorer Med IT"*

#### <span id="page-14-0"></span>*Fråga: gör så skriptet fungerar i powershell*

För att köra skriptet i PowerShell på Windows 10 kan du använda följande version:

```
powershell
.<br># Kontrollera antalet argument
if ($args.Count -ne 2) {
    Write-Host "Användning: $PSCommandPath <bildfil> <storlek i procent>"
    exit 1
}
# Kontrollera om ImageMagick är installerat
if (-not (Get-Command "convert" -ErrorAction SilentlyContinue)) {
 Write-Host "ImageMagick är inte installerat. Installera ImageMagick för att 
köra skriptet."
     exit 1
}
# Hämta bildfilnamn och storlek från argument
$filename = $args[0]$size = $args[1]# Kontrollera om bildfilen finns
if (-not (Test-Path -Path $filename -PathType Leaf)) {
    Write-Host "Bildfilen $filename finns inte."
     exit 1
}
# Kontrollera om angiven storlek är ett giltigt nummer
if (-not ($size -match \sqrt{d+1}) {
    Write-Host "Ogiltig storlek. Ange ett heltal i procent."
     exit 1
}
# Minska storleken på bilden med den angivna procenten med hjälp av ImageMagick
$output_filename = "$
([System.IO.Path]::GetFileNameWithoutExtension($filename))_small.$
([System.IO.Path]::GetExtension($filename))"
convert $filename -resize $size% $output_filename
Write-Host "Bilden har minskats med $size% och sparats som $output_filename."
exit 0
```
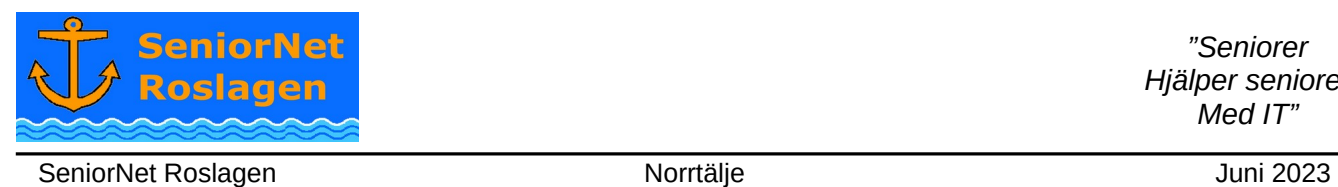

I den här versionen av skriptet använder vi PowerShell-syntax och cmdlets istället för bash. Skriptet kontrollerar antalet argument, kontrollerar om ImageMagick är installerat och använder PowerShell-funktioner för att manipulera filnamn.

För att köra skriptet i PowerShell, spara det i en fil med ".ps1"-förlängning (t.ex. skript.ps1). Öppna PowerShell, navigera till mappen där skriptet finns och kör det genom att skriva .\ skript.ps1 <br />bildfil> <storlek i procent>. Till exempel:

powershell .\skript.ps1 bild.jpg 70

I detta exempel minskas bilden "bild.jpg" med 70% och den nya bilden sparas som "bild\_small.jpg". Se till att du har ImageMagick installerat och att convert-kommandot finns tillgängligt i PowerShell-sessionen.